## オンライン診療アプリ CURON インストールとご利用方法

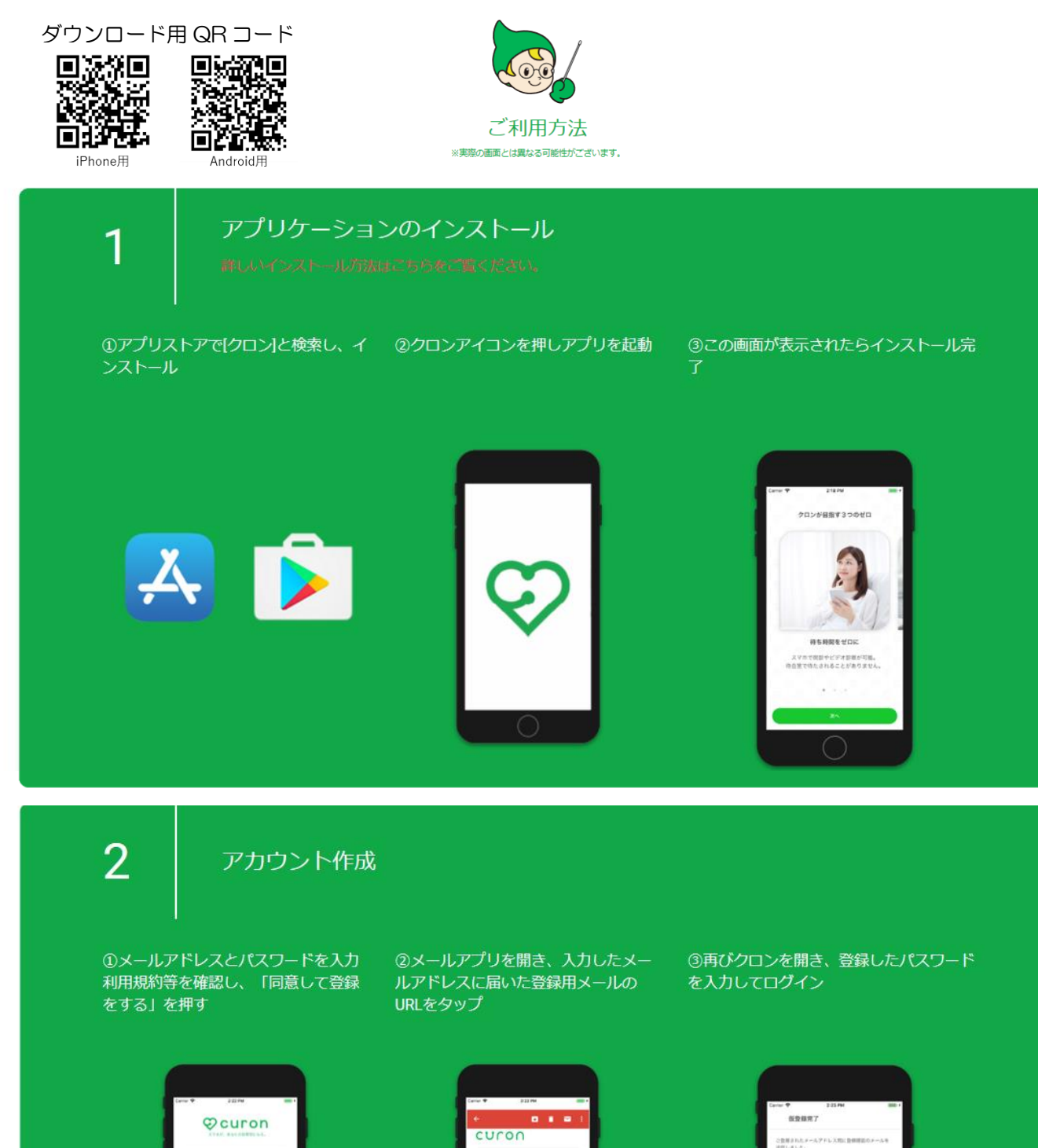

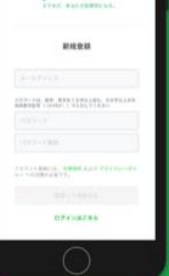

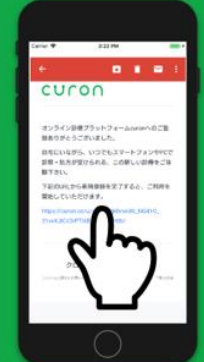

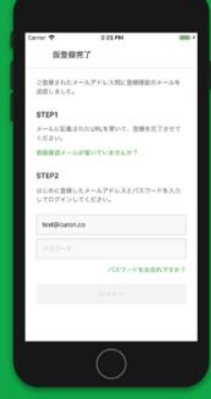

※迷惑メール設定をされていると、登録メールが届か<br>ないことがあります。

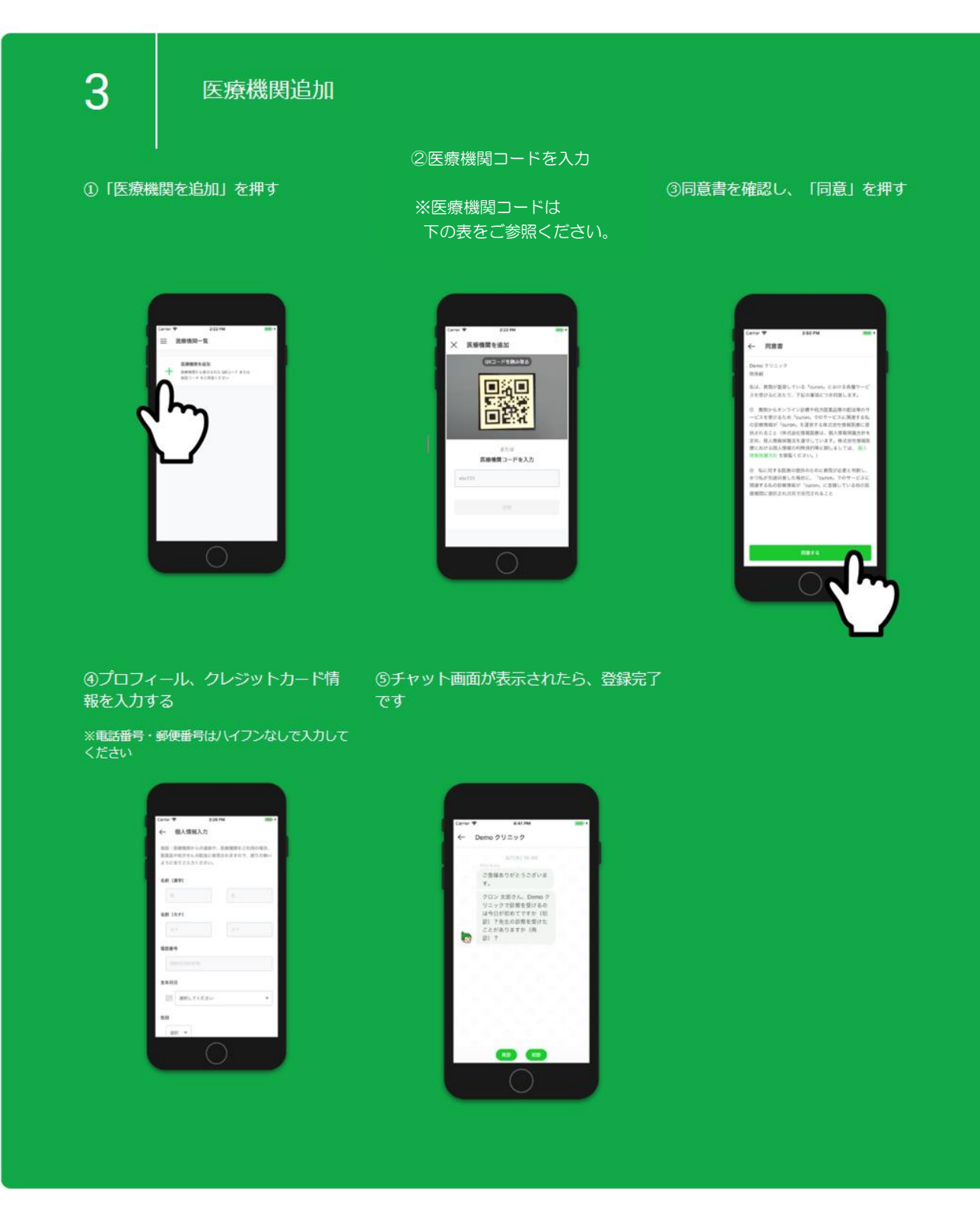

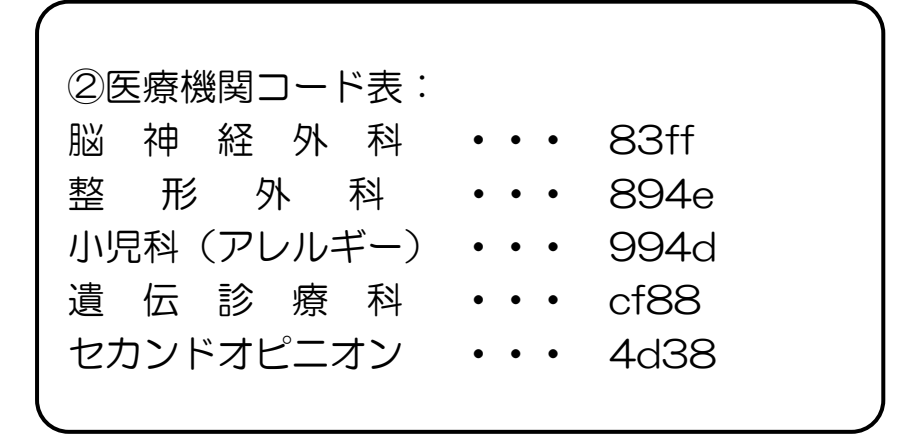

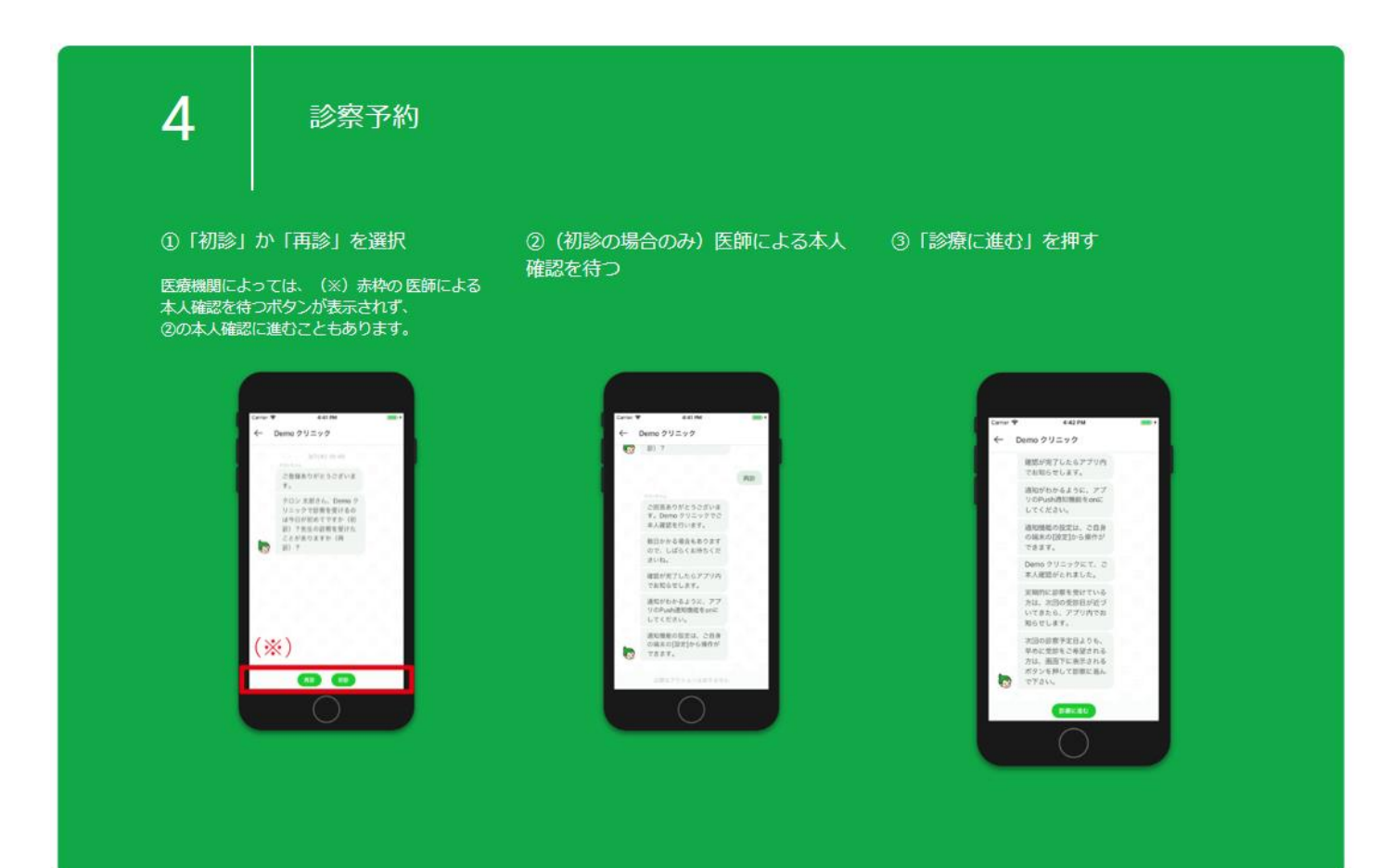

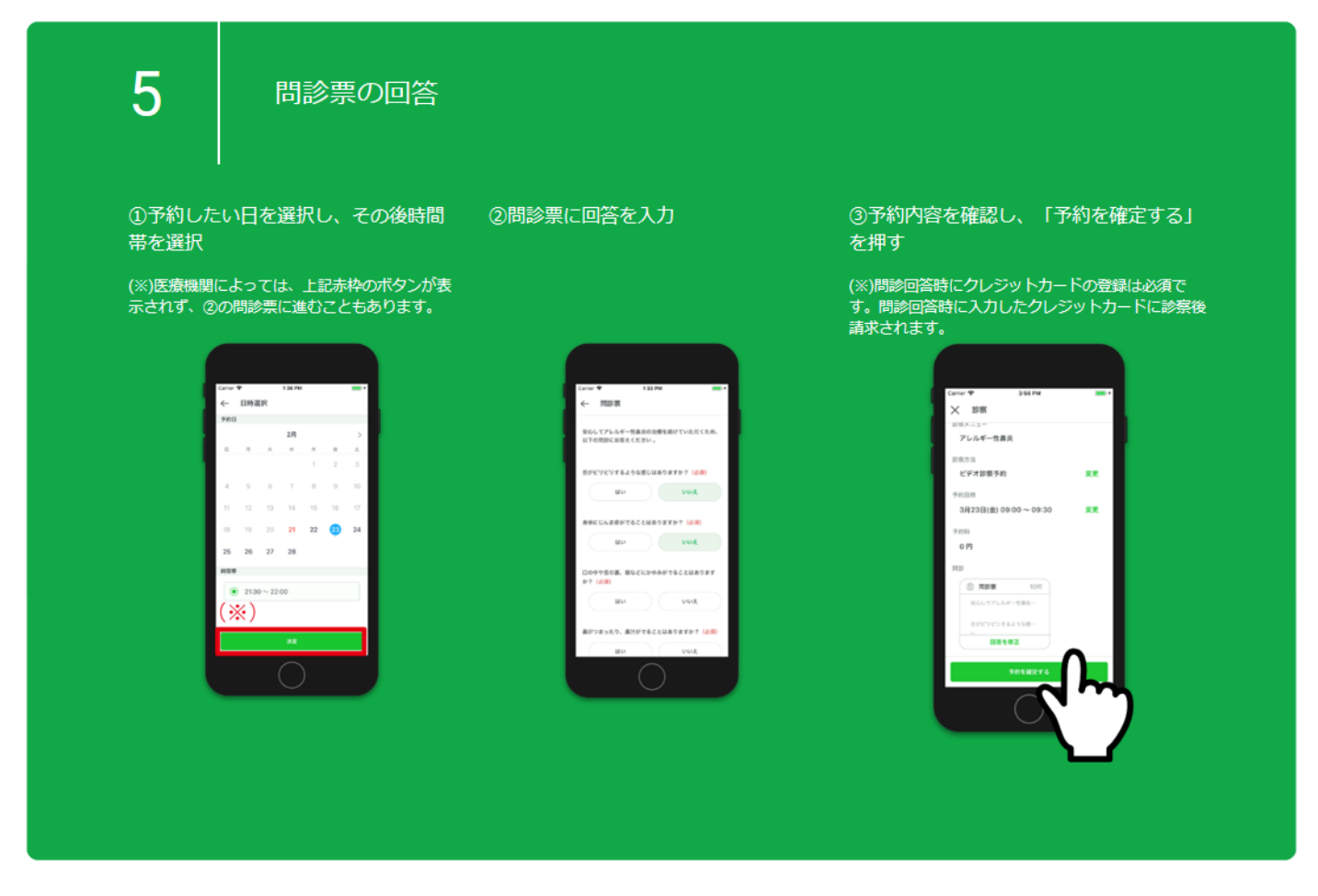

お問い合わせ先はこちら: <https://curon.co/home/contact> メールでの問い合わせ: support@curon.co

![](_page_3_Picture_0.jpeg)

1予約時間になると、担当医から電話 ②担当医の顔を見ながらビデオ通話 **がかかってきます** 

![](_page_3_Picture_2.jpeg)

![](_page_3_Picture_3.jpeg)

7

決済と受取

①医療機関より請求が届き、決済され ます

②医療機関でお薬(もしくは処方せ ③お薬(もしくは処方せん)を受け取った<br>ん)が準備されてから2~3日で届きま ら、「受け取りました」を押す

![](_page_3_Picture_9.jpeg)

![](_page_3_Picture_10.jpeg)

![](_page_3_Picture_11.jpeg)